## **Seminar 5**

How to Make the Ebook Cover for your Offset Design Critique Assgt.

1. The CS6 PhotoShop interface (select **File > New**)

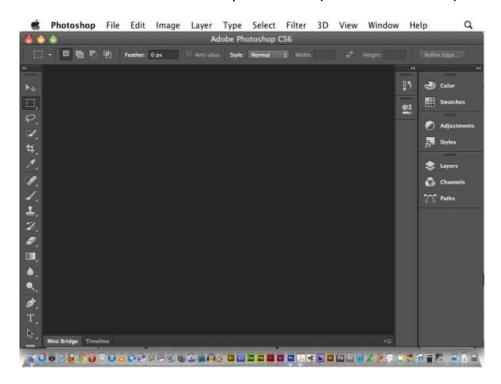

2. Insert the following values for your ebook cover: 1000 x 1600 pixels @ 96 p/i

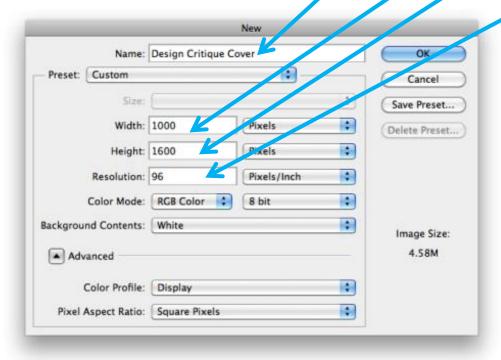

## 3. Find the rectangle tool on the Tool Box

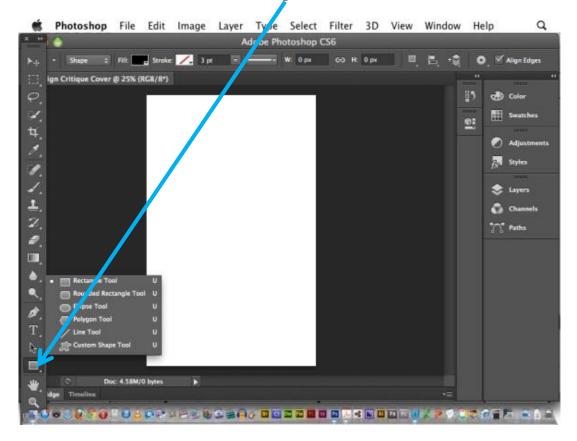

4. Click and drag to create a rectangle (any colour), across the blank image.

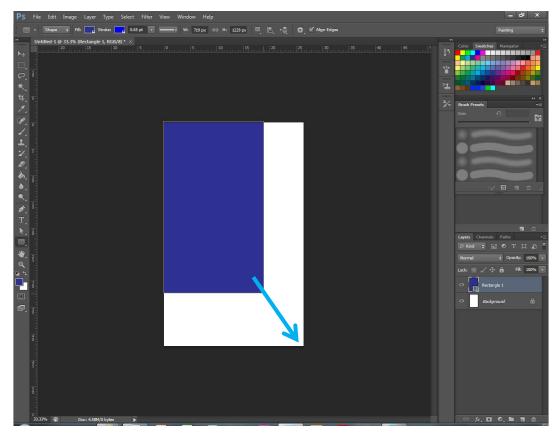

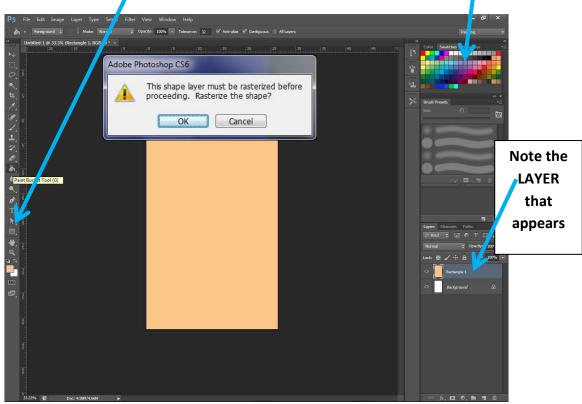

5. Click on the **Paint Bucket**, then click on one of the colour **Swatches**.

When you then go to click on the Rectangle you will probably be asked to **Rasterize the Shape** first, so click **OK**, then click on the shape to colour it.

6. Click on the **Type Tool**, then click and drag to create a **text box**, then type in a **Title**. (If you cannot read the text at first, make it bigger.)

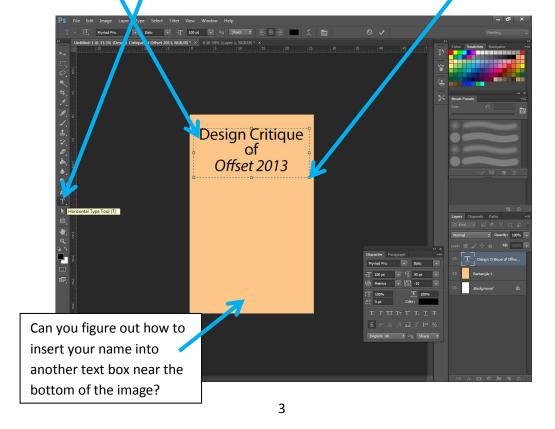

## Do a File > Save in the .PSD (PhotoShop) format to your flash drive.

7. Now to Place a Picture (that has been pre-prepared) **File> Place**. Have you seen the image of *Offset 2013* on **Collaborate**?

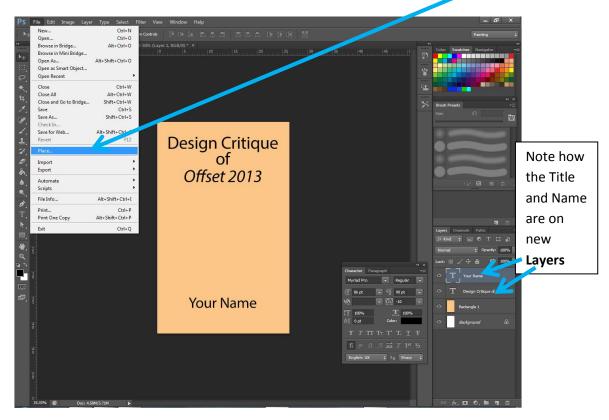

8. **Position** and **size** the picture by clicking and dragging the **nodes**.

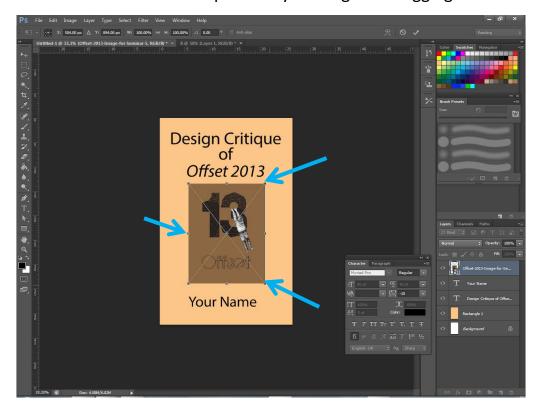

9. Almost done. Can you work out how to **colour the text** using **swatches**? Then add any extra text and/or colours you would like on the cover. (You can **re-size your view** by holding down **Command** then clicking + or -)

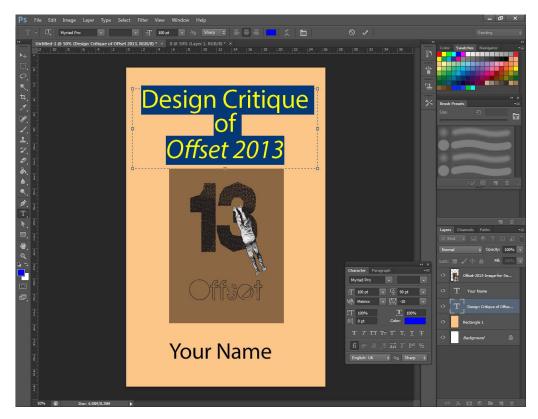

10. When you have **absolutely finished the cover** for the ebook submission of your Design Critique, flatten the layers using **Layers** > **Flatten Image**.

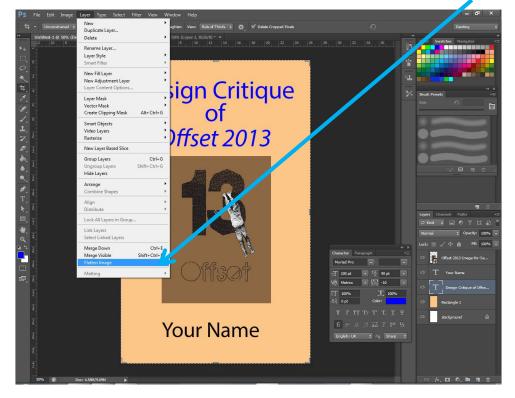

11. Notice how all the **layers** are now compressed into **one**? This ensures the image behaves as one unit when used on other devices.

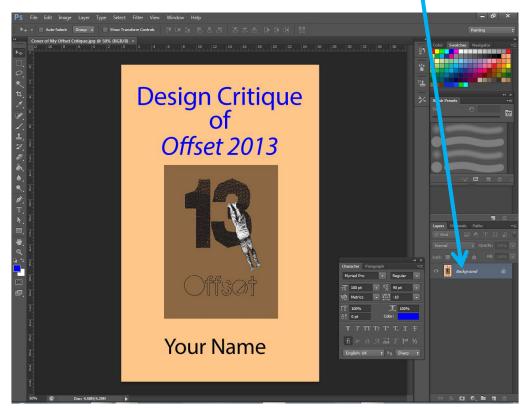

## IMPORTANT: USE **FILE** > **SAVE AS**to save a **copy** of this cover in the **JPEG** (.jpg) format

which you need to bring along next week.

That's all you need to do today. Next week, bring in the **draft** (only) of your Design Critique in Word (**saved in the .doc format**).

We will turn the **draft** into an **ebook** using **Calibre** (software) **in week 6**. The cover you have made today will be the cover for your assignment.

In week 7, bring in your final Offset Design Critique in Word and use Calibre to create the final EPUB ebook for submission. A hard copy version of the Offset Design Critique will also need to be submitted.